## **Försäljning**

Du kan hantera försäljning av olika slag från SGX. Klicka på Försäljning så öppnas "Skapa faktura".

Du kan även lägga till försäljning när du fakturerar besök då funktionen är den samma.

Du väljer köpare från "Patient", "Företag" eller "Manuellt" inskriven.

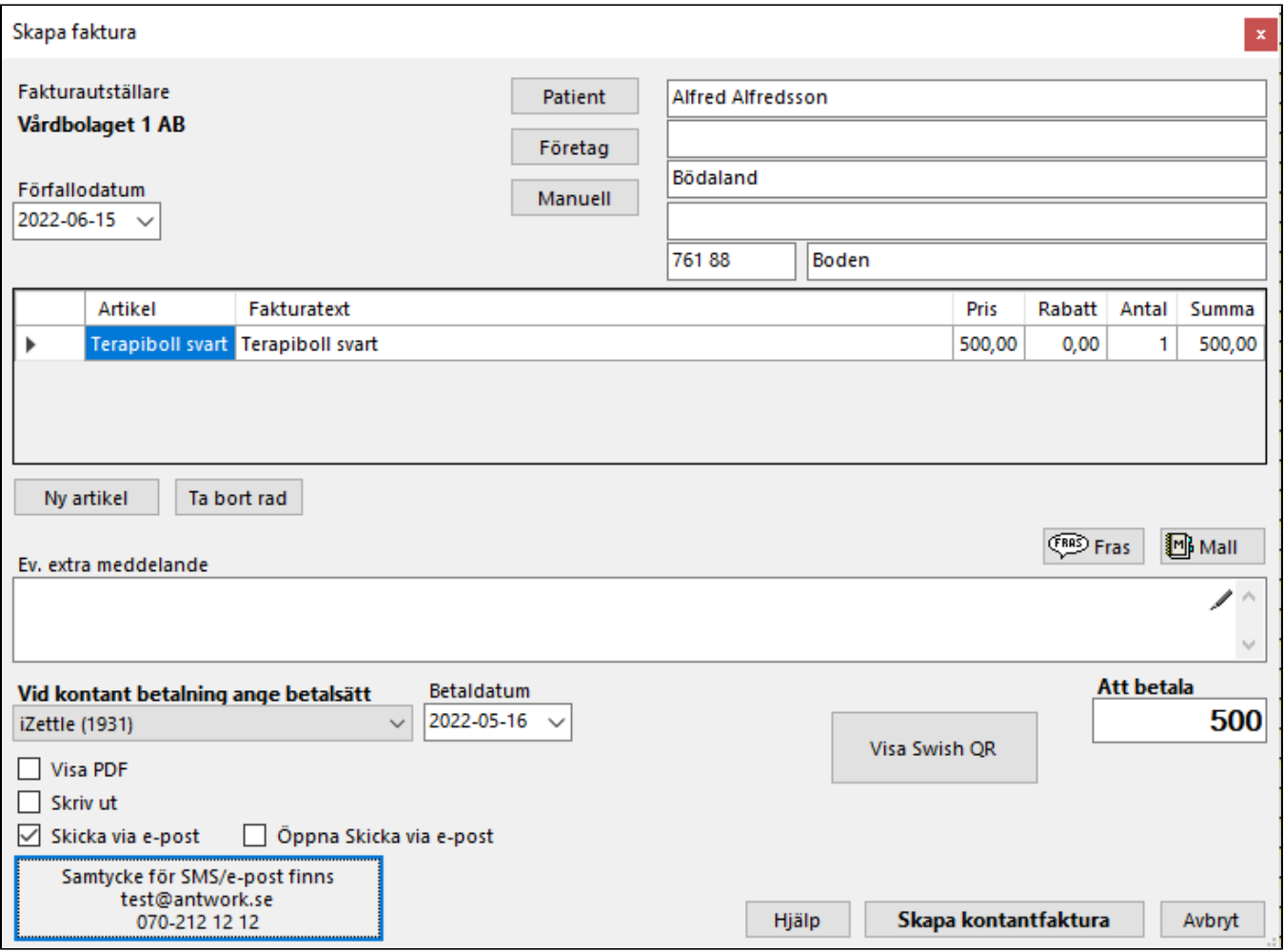

Klicka på Ny artikel. **[se hantera artiklar](https://support.antwork.se/display/SGX/Artiklar)**

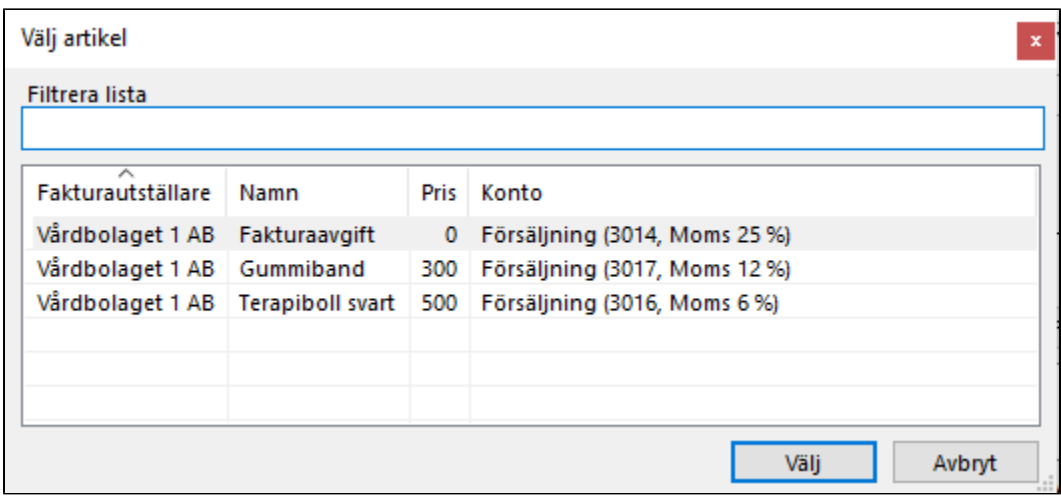

Finns inga artiklar eller du vill lägga till en ny, **[se här >>>](https://support.antwork.se/display/SGX/Artiklar)**

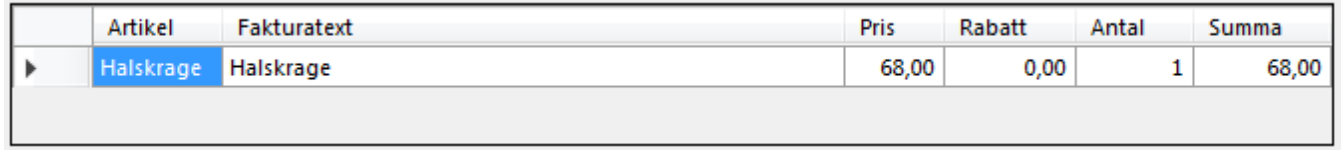

Om Du så önskar kan Du ändra pris och/eller ange rabatt.

Du kan ange ett meddelande på fakturan om Du vill.

Är det en kontantfaktura anger Du betalsätt.

Bestäm sedan om fakturan skall skrivas ut på skrivaren, skickas med E-post eller bara skapas.

Klicka på "Skapa faktura".

## **MAGGANS REHAB FAKTURA** Bättringsvägen 1 Hospitalet 123 45 123 45 TYRESÖ Telefon: 08-712 07 75 Adela Adelasson Fakturanr 534 Fakturadatum 2019-03-20 **Beskrivning** á pris Avdrag **Summa Antal Moms** 68,00 13,60 68,00 Halskrage 1 54,40 Summa exkl. moms -------------------------------**Moms 25%** 13,60 Att betala 68,00 Summa inkl. moms 68,00 Förfallodatum 2019-04-30 Bankgiro 410-2521 68,00 Att betala **OCR** 135343027623 **Maggans Rehab AB** Org.nummer 556748-5932 E-post hemma@antwork.se **Bankgiro 410-2521** Näckrosvägen 222 F-skatt Godkänd för F-skatt Telefon 08-712 07 75 **Plusgiro 12345-6** 135 52 TYRESÖ Bankkonto 2323 123123123 Swish 0707219440

SG-X Hjälpsystem © ANTWORK AB